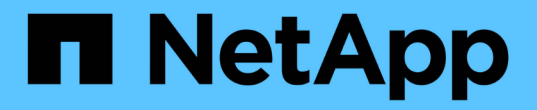

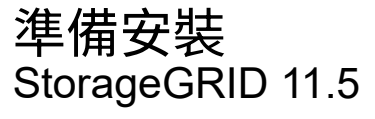

NetApp April 11, 2024

This PDF was generated from https://docs.netapp.com/zh-tw/storagegrid-115/sg100-1000/preparing-sitesg100-and-sg1000.html on April 11, 2024. Always check docs.netapp.com for the latest.

# 目錄

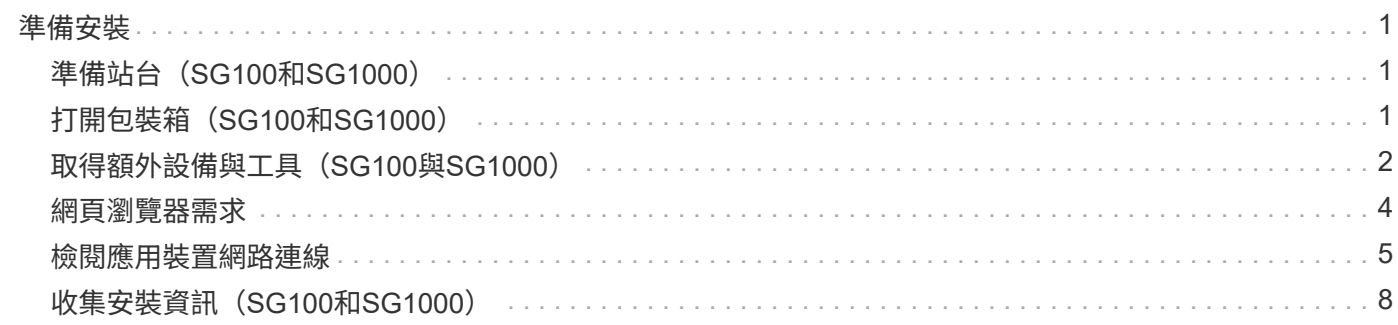

# <span id="page-2-0"></span>準備安裝

準備安裝StorageGRID VMware應用程式需要準備場地、並取得所有必要的硬體、纜線和 工具。您也應該收集IP位址和網路資訊。

步驟

- ["](#page-2-1)準備站台 ([SG100](#page-2-1)[和](#page-2-1)[SG1000](#page-2-1)[\)](#page-2-1) "
- ["](#page-2-2)打開包裝箱 ([SG100](#page-2-2)[和](#page-2-2)[SG1000](#page-2-2)[\)](#page-2-2) "
- ["](#page-3-0)取得額外設備與工具 ([SG100](#page-3-0)[與](#page-3-0)[SG1000](#page-3-0)[\)](#page-3-0) "
- ["](#page-5-0)[網頁瀏覽器需求](#page-5-0)["](#page-5-0)
- ["](#page-6-0)[檢閱應用裝置網路連線](#page-6-0)["](#page-6-0)
- ["](#page-9-0)收集安裝資訊 ([SG100](#page-9-0)[和](#page-9-0)[SG1000](#page-9-0)[\)](#page-9-0) "

# <span id="page-2-1"></span>準備站台(**SG100**和**SG1000**)

安裝本產品之前、您必須確定您打算使用的場地和機櫃或機架符合StorageGRID 有關產品 的規格。

步驟

- 1. 確認場地符合溫度、濕度、海拔高度範圍、氣流、散熱、 配線、電源和接地。如Hardware Universe 需詳細 資訊、請參閱NetApp解決方案。
- 2. 確認您所在位置的AC電源電壓正確(在120至240 V AC範圍內)。
- 3. 取得19吋 (48.3公分)機櫃或機架以安裝此尺寸的機櫃(不含纜線):

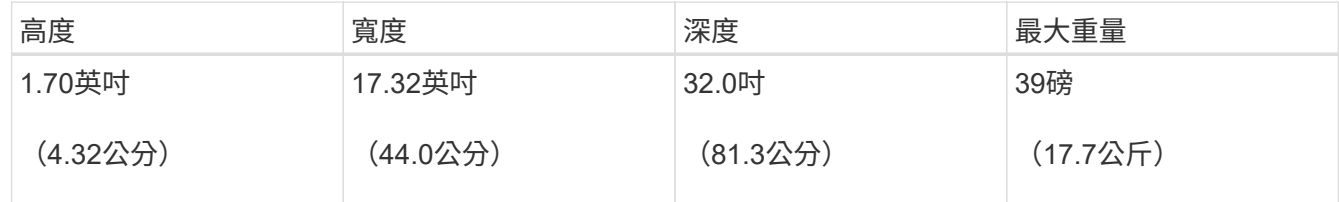

4. 決定裝置的安裝位置。

#### 相關資訊

["NetApp Hardware Universe"](https://hwu.netapp.com)

["NetApp](https://mysupport.netapp.com/matrix) [互通性對照表工具](https://mysupport.netapp.com/matrix)["](https://mysupport.netapp.com/matrix)

# <span id="page-2-2"></span>打開包裝箱(**SG100**和**SG1000**)

安裝StorageGRID 此產品之前、請先打開所有包裝箱的包裝、然後比較包裝單上的物品。

### 應用裝置硬體

• \* SG100或SG1000\*

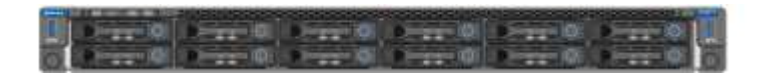

• 含說明的軌道套件

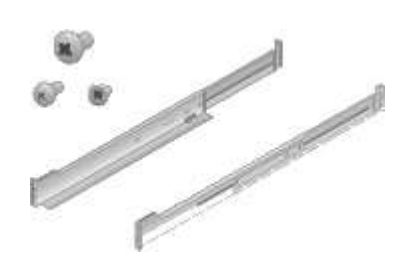

### 電源線

供應的產品包括下列電源線:StorageGRID

• 您所在國家**/**地區的兩條電源線

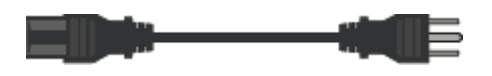

您的機櫃可能有特殊的電源線、您可以使用這些電源線、而非產品隨附的電源線。

# <span id="page-3-0"></span>取得額外設備與工具(**SG100**與**SG1000**)

安裝StorageGRID 此產品之前、請先確認您擁有所需的所有額外設備和工具。

您需要下列額外設備來安裝及設定硬體:

• 螺絲起子

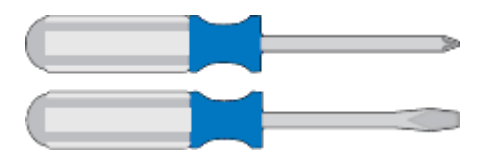

飛利浦編號2個螺絲起子

中型平口螺絲刀

• 電子化軟線帶

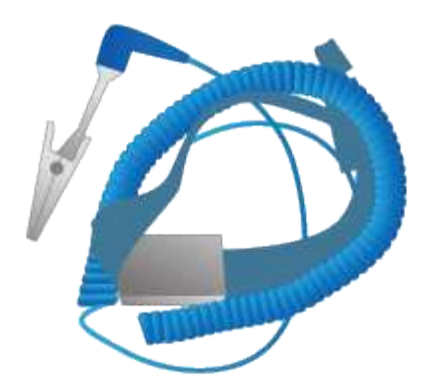

• 光纖纜線與收發器

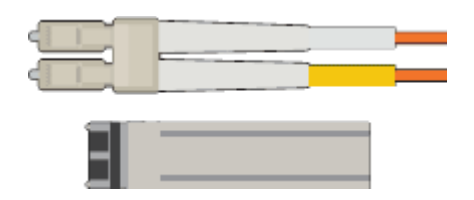

- 纜線
	- 雙軸纜線/銅線(1至4)

或

- 光纖/光纖(1至4)
- 每個收發器/介面卡中有1到4個是以連結速度為基礎(不支援混合速度)
	- SG100:

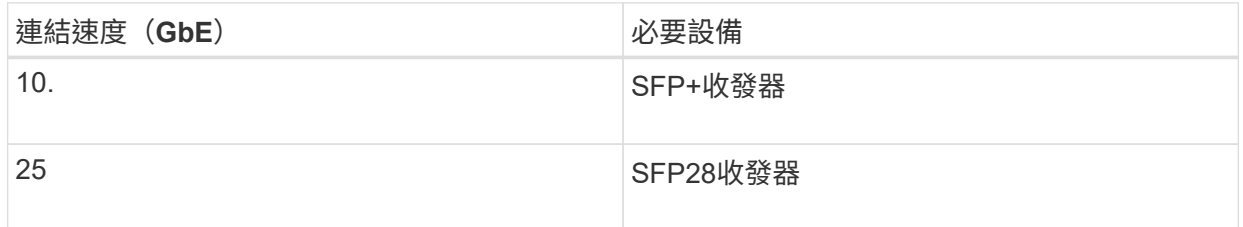

▪ SG1000:

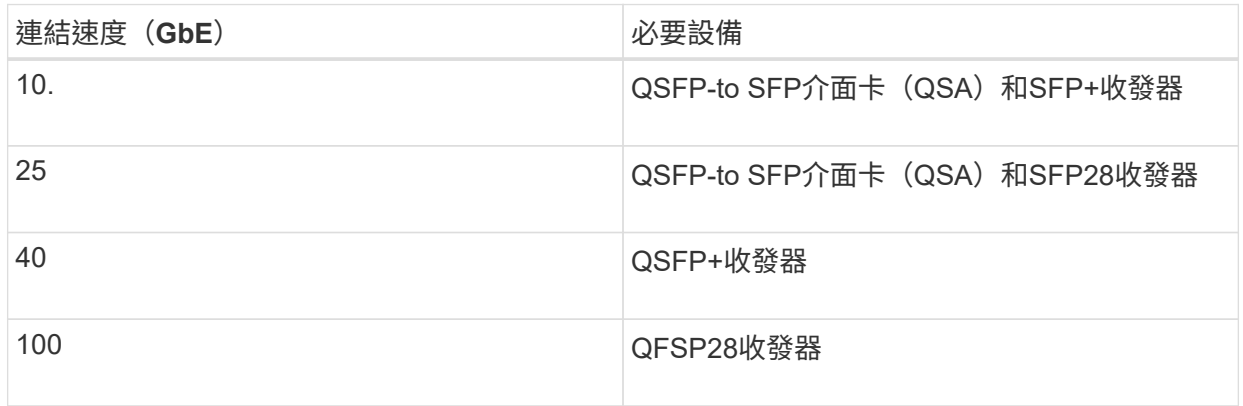

• \* RJ-45 (Cat5/Cat5e/Cat6/Cat6a) 乙太網路纜線\*

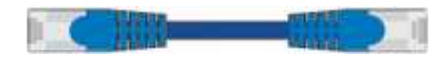

• 服務筆記型電腦

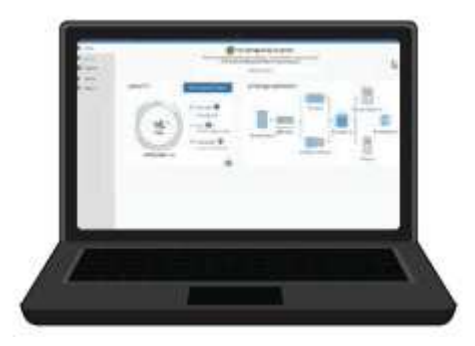

支援的網頁瀏覽器

1-GbE(RJ-45)連接埠

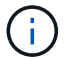

某些連接埠可能不支援10/100乙太網路速度。

• 選用工具

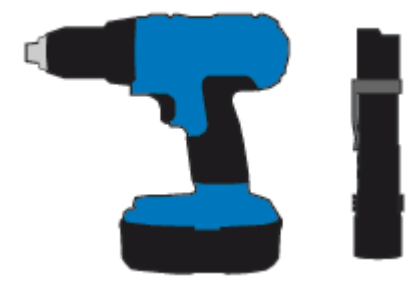

使用十字頭的動力鑽孔機

手電筒

# <span id="page-5-0"></span>網頁瀏覽器需求

您必須使用支援的網頁瀏覽器。

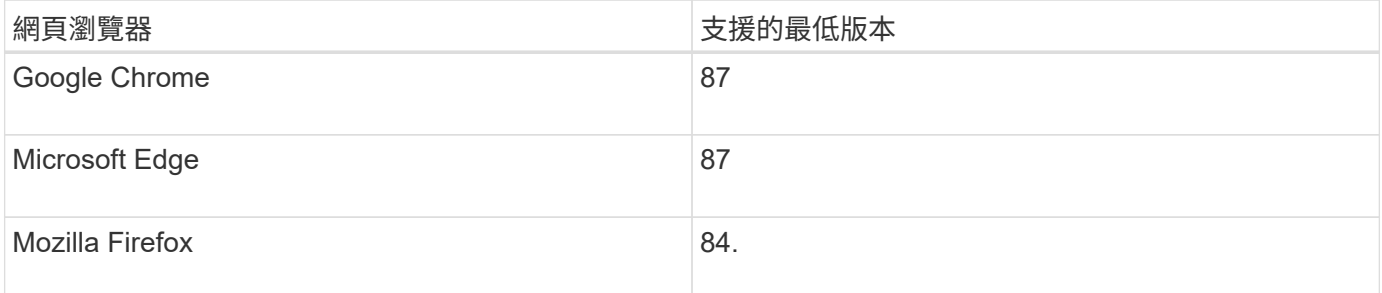

您應該將瀏覽器視窗設定為建議的寬度。

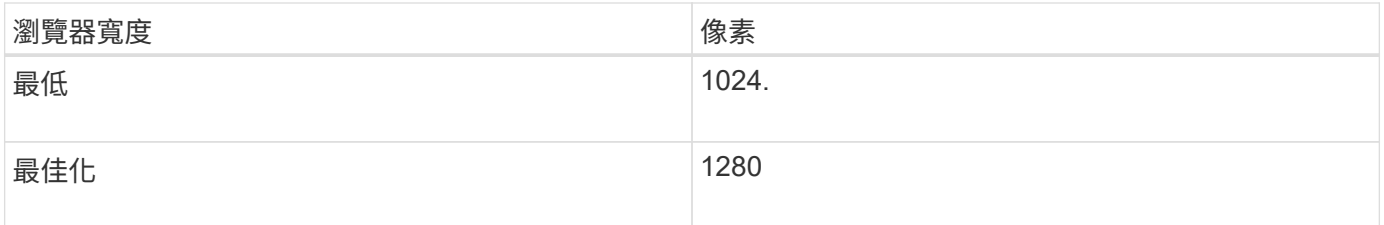

# <span id="page-6-0"></span>檢閱應用裝置網路連線

## 安裝StorageGRID 此產品之前、您應該先瞭解哪些網路可以連線至應用裝置。

當您將StorageGRID 某個應用裝置部署為StorageGRID 某個節點的過程中、您可以將其連接至下列網路:

- \* Grid Network for StorageGRID Sfor Sfor Sfor \*:Grid Network用於所有內部StorageGRID 的資訊流量。它 可在網格中的所有節點之間、跨所有站台和子網路提供連線功能。網格網路為必填項目。
- 《**StorageGRID Administration Network for S**供 參考:管理網路》是一種封閉網路、用於系統管理與維 護。管理網路通常是私有網路、不需要在站台之間進行路由傳送。管理網路為選用網路。
- \* StorageGRID Client Network for Sfor Sfor Sfor \*用戶端網路是開放式網路、用於存取用戶端應用程式、包 括S3和Swift。用戶端網路可提供用戶端傳輸協定存取網格、因此網格網路可以隔離及保護。您可以設定用 戶端網路、以便只使用您選擇開啟的連接埠、透過此網路存取應用裝置。用戶端網路為選用項目。
- \*服務應用裝置的BMC管理網路:\*此網路可存取SG100和SG1000中的基板管理控制器、讓您監控及管理應 用裝置中的硬體元件。此管理網路可以與管理員網路StorageGRID 相同、也可以是獨立的管理網路。

相關資訊

["](#page-9-0)[收集安裝資訊\(](#page-9-0)[SG100](#page-9-0)[和](#page-9-0)[SG1000](#page-9-0)[\)](#page-9-0)["](#page-9-0)

["](https://docs.netapp.com/zh-tw/storagegrid-115/sg100-1000/cabling-appliance-sg100-and-sg1000.html)[應用裝置](https://docs.netapp.com/zh-tw/storagegrid-115/sg100-1000/cabling-appliance-sg100-and-sg1000.html)[SG100](https://docs.netapp.com/zh-tw/storagegrid-115/sg100-1000/cabling-appliance-sg100-and-sg1000.html)[和](https://docs.netapp.com/zh-tw/storagegrid-115/sg100-1000/cabling-appliance-sg100-and-sg1000.html)[SG1000](https://docs.netapp.com/zh-tw/storagegrid-115/sg100-1000/cabling-appliance-sg100-and-sg1000.html)[的纜線\)](https://docs.netapp.com/zh-tw/storagegrid-115/sg100-1000/cabling-appliance-sg100-and-sg1000.html)["](https://docs.netapp.com/zh-tw/storagegrid-115/sg100-1000/cabling-appliance-sg100-and-sg1000.html)

["](https://docs.netapp.com/zh-tw/storagegrid-115/network/index.html)[網路準](https://docs.netapp.com/zh-tw/storagegrid-115/network/index.html)[則](https://docs.netapp.com/zh-tw/storagegrid-115/network/index.html)["](https://docs.netapp.com/zh-tw/storagegrid-115/network/index.html)

["](https://docs.netapp.com/zh-tw/storagegrid-115/primer/index.html)[網格](https://docs.netapp.com/zh-tw/storagegrid-115/primer/index.html)[入門指南](https://docs.netapp.com/zh-tw/storagegrid-115/primer/index.html)["](https://docs.netapp.com/zh-tw/storagegrid-115/primer/index.html)

### **SG100**和**SG1000**應用裝置的連接埠連結模式

在設定SG100和SG1000應用裝置的網路連結時、您可以使用連接埠連結連接至Grid Network和選用的用戶端網路、以及連接至選用管理網路的1-GbE管理連接埠。連接埠連結 功能可在StorageGRID 各個解決方案之間提供備援路徑、協助您保護資料。

網路連結模式

服務應用裝置上的網路連接埠支援固定連接埠連結模式、或是Grid網路和用戶端網路連線 的Aggregate連接埠連結模式。

固定連接埠連結模式

固定連接埠連結模式是網路連接埠的預設組態。

• SG100固定連接埠連結模式\*

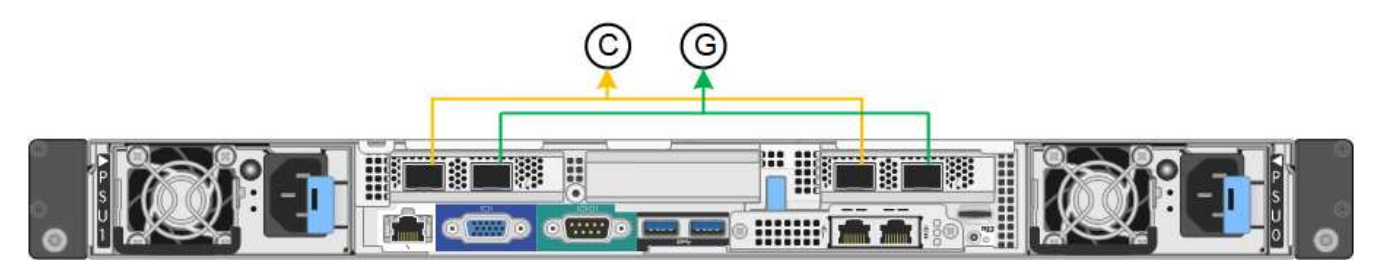

• SG1000固定連接埠連結模式\*

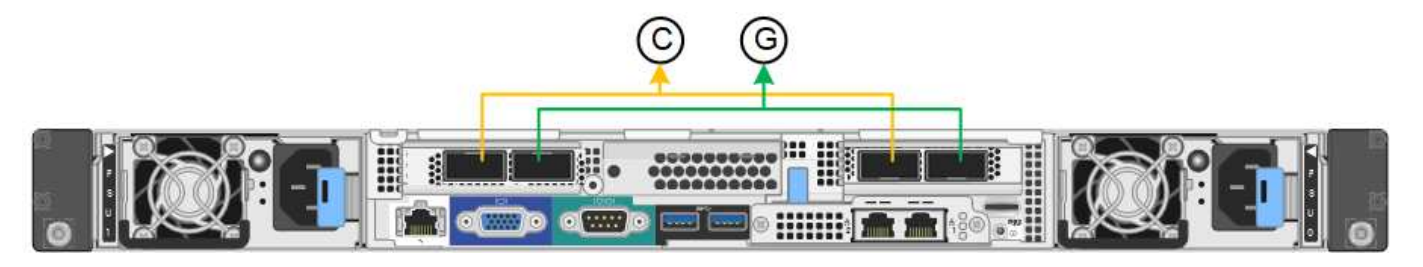

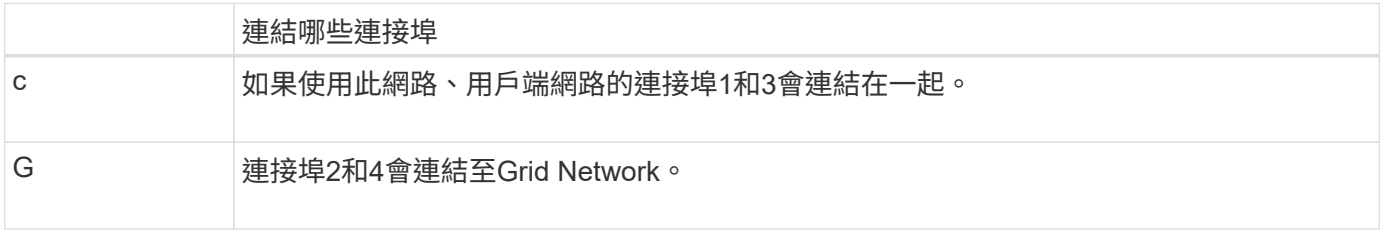

使用固定連接埠連結模式時、可使用主動備份模式或連結集合控制傳輸協定模式(LACP 802.3ad)連結連接 埠。

- 在主動備份模式(預設)中、一次只有一個連接埠處於作用中狀態。如果作用中連接埠故障、其備份連接埠 會自動提供容錯移轉連線。連接埠4提供連接埠2(Grid Network)的備份路徑、連接埠3則提供連接埠1(用 戶端網路)的備份路徑。
- 在LACP模式中、每對連接埠都會形成服務應用裝置與網路之間的邏輯通道、以提高處理量。如果一個連接 埠故障、另一個連接埠會繼續提供該通道。處理量減少、但連線能力不受影響。

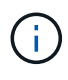

如果您不需要備援連線、則每個網路只能使用一個連接埠。不過請注意StorageGRID 、安裝完故 障時、可能會在Grid Manager中觸發\*服務應用裝置連結當機\*警示、表示纜線已拔下。您可以安 全地停用此警示規則。

#### **Aggregate**連接埠連結模式

Aggregate連接埠連結模式可大幅增加每StorageGRID 個支援網的處理量、並提供額外的容錯移轉路徑。

• SG100 Aggregate連接埠連結模式\*

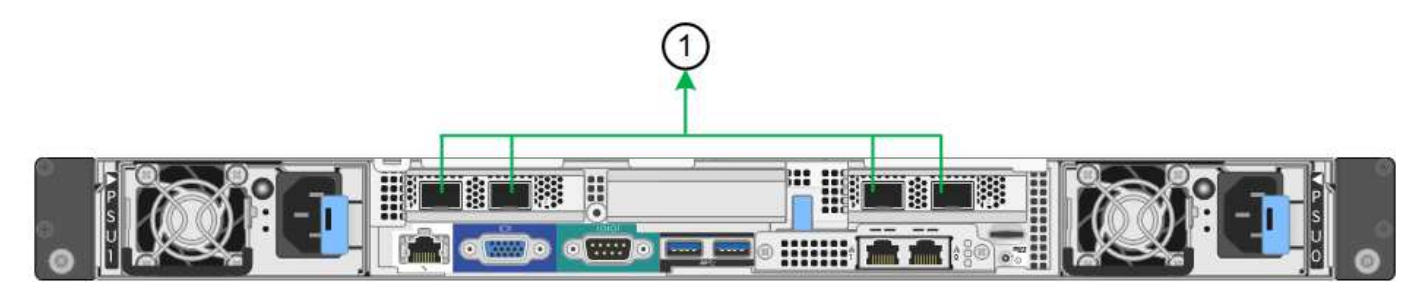

• SG1000 Aggregate連接埠連結模式\*

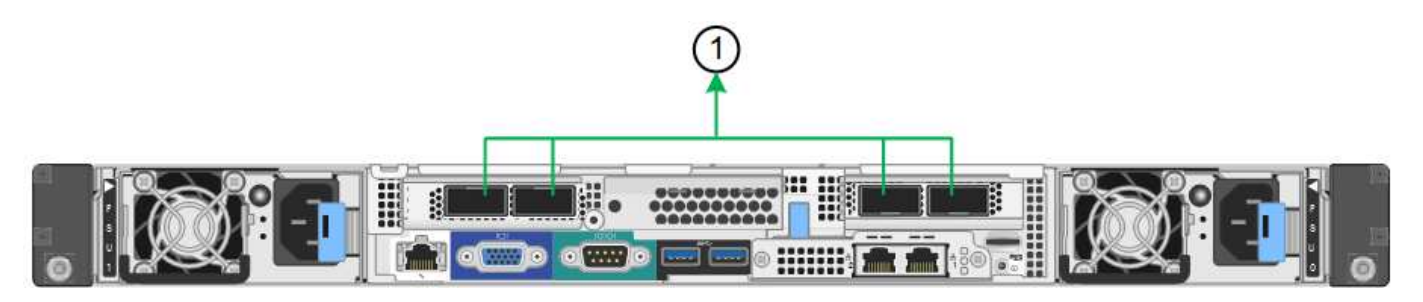

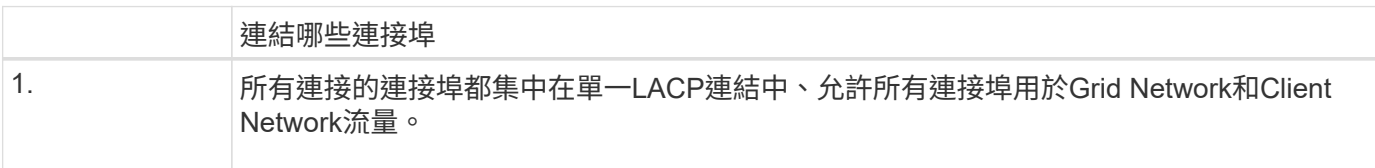

如果您打算使用Aggregate連接埠連結模式:

- 您必須使用LACP網路連結模式。
- 您必須為每個網路指定唯一的VLAN標記。此VLAN標記將新增至每個網路封包、以確保網路流量路由傳送至 正確的網路。
- 連接埠必須連接至可支援VLAN和LACP的交換器。如果有多個交換器參與LACP連結、交換器必須支援多機 箱連結集合群組(MLAG)或等效群組。
- 您必須瞭解如何將交換器設定為使用VLAN、LACP和MLAG或同等功能。

如果您不想使用全部四個連接埠、可以使用一個、兩個或三個連接埠。使用一個以上的連接埠、可大幅提高當其 中一個連接埠故障時、部分網路連線仍可繼續使用的可能性。

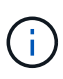

如果您選擇使用少於四個網路連接埠、請注意、安裝應用裝置節點後、可能會在Grid Manager中 觸發\*服務應用裝置連結中斷\*警示、表示纜線已拔下。您可以安全地停用觸發警示的此警示規 則。

管理連接埠的網路連結模式

對於服務應用裝置上的兩個1-GbE管理連接埠、您可以選擇「獨立網路連結模式」或「主 動備份網路連結模式」來連線至選用的管理網路。

• SG100網路管理連接埠\*

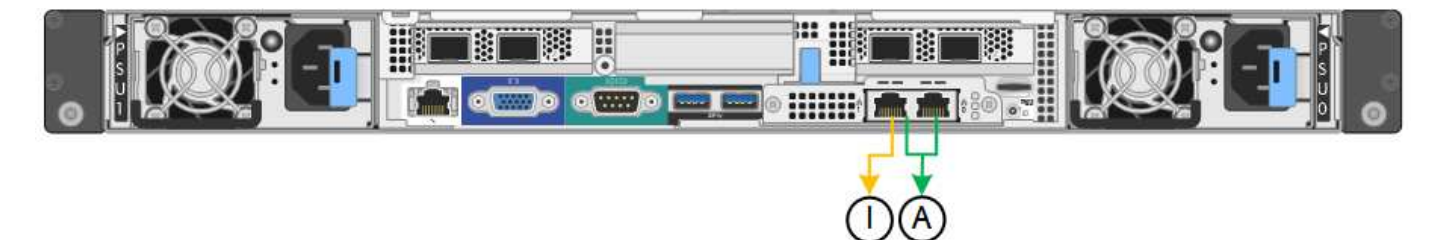

• SG1000網路管理連接埠\*

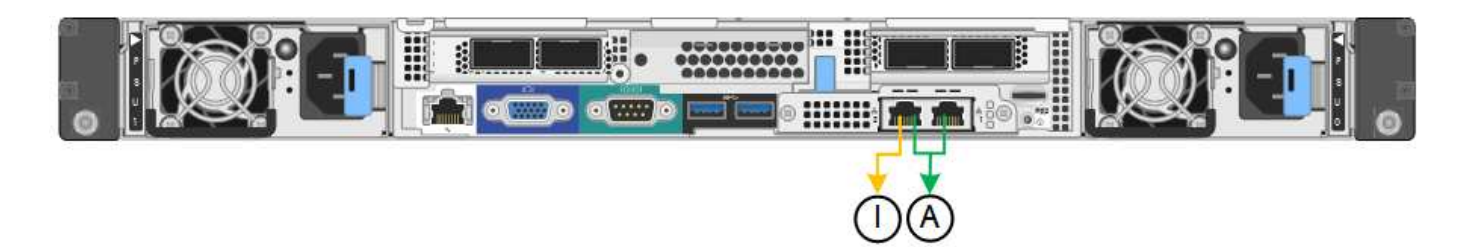

在獨立模式中、只有左側的管理連接埠會連線至管理網路。此模式不提供備援路徑。右側的管理連接埠未連線、 可用於暫用本機連線(使用IP位址169.254.0.1)

在主動備份模式中、兩個管理連接埠都會連線至管理網路。一次只有一個連接埠處於作用中狀態。如果作用中連 接埠故障、其備份連接单會自動提供容錯移轉連線。將這兩個實體連接埠結合成一個邏輯管理連接埠、可提供通 往管理網路的備援路徑。

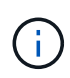

如果您需要在將1-GbE管理連接埠設定為「主動備份」模式時、在本機暫時連線至服務應用裝 置、請從兩個管理連接埠拔下纜線、將暫用纜線插入右側的管理連接埠、然後使用IP位 址169.254.0.1存取應用裝置。

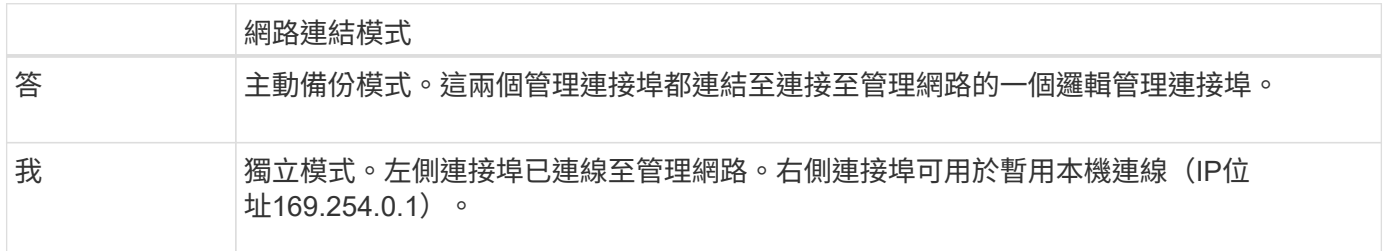

# <span id="page-9-0"></span>收集安裝資訊(**SG100**和**SG1000**)

安裝及設定StorageGRID 此產品時、您必須做出決策、並收集有關乙太網路交換器連接 埠、IP位址、連接埠和網路連結模式的資訊。記錄您連線至應用裝置的每個網路所需的資 訊。這些值是安裝和設定硬體所需的值。

### 系統管理與維護連接埠

管理員網路for支援功能是選用的網路、可用於系統管理和維護。StorageGRID應用裝置會使用應用裝置上的下 列1-GbE管理連接埠來連線至管理網路。

• SG100 RJ-45連接埠\*

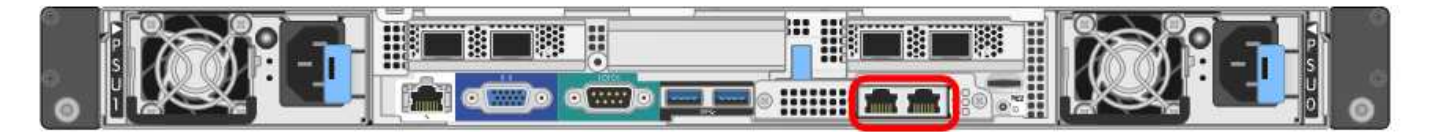

• SG1000 RJ-45連接埠\*

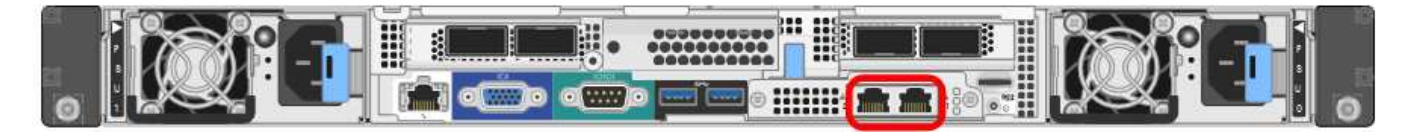

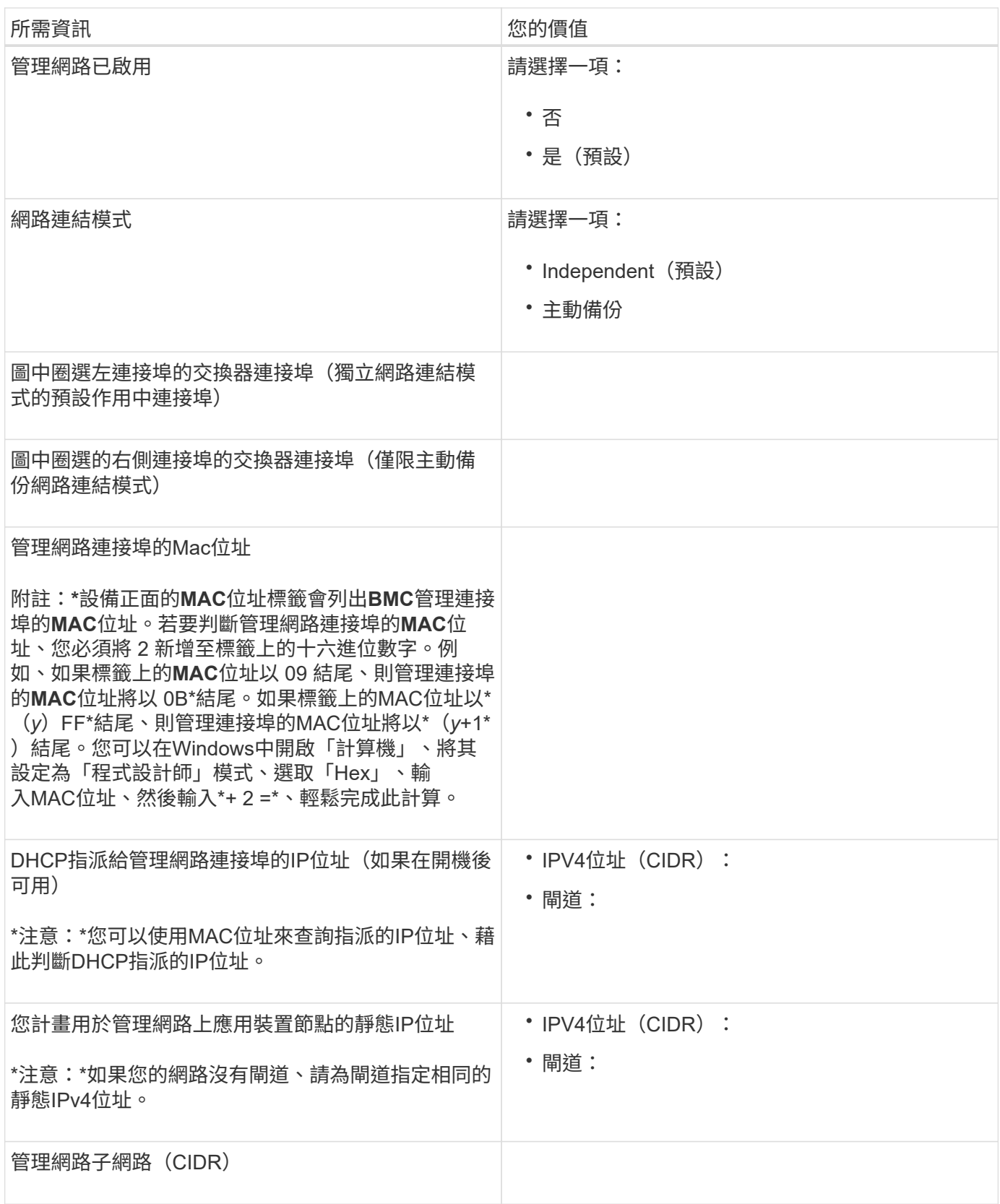

## 網路連接埠

應用裝置上的四個網路連接埠可連接StorageGRID 至「知識網」和選用的「用戶端網路」。

#### 網路連線

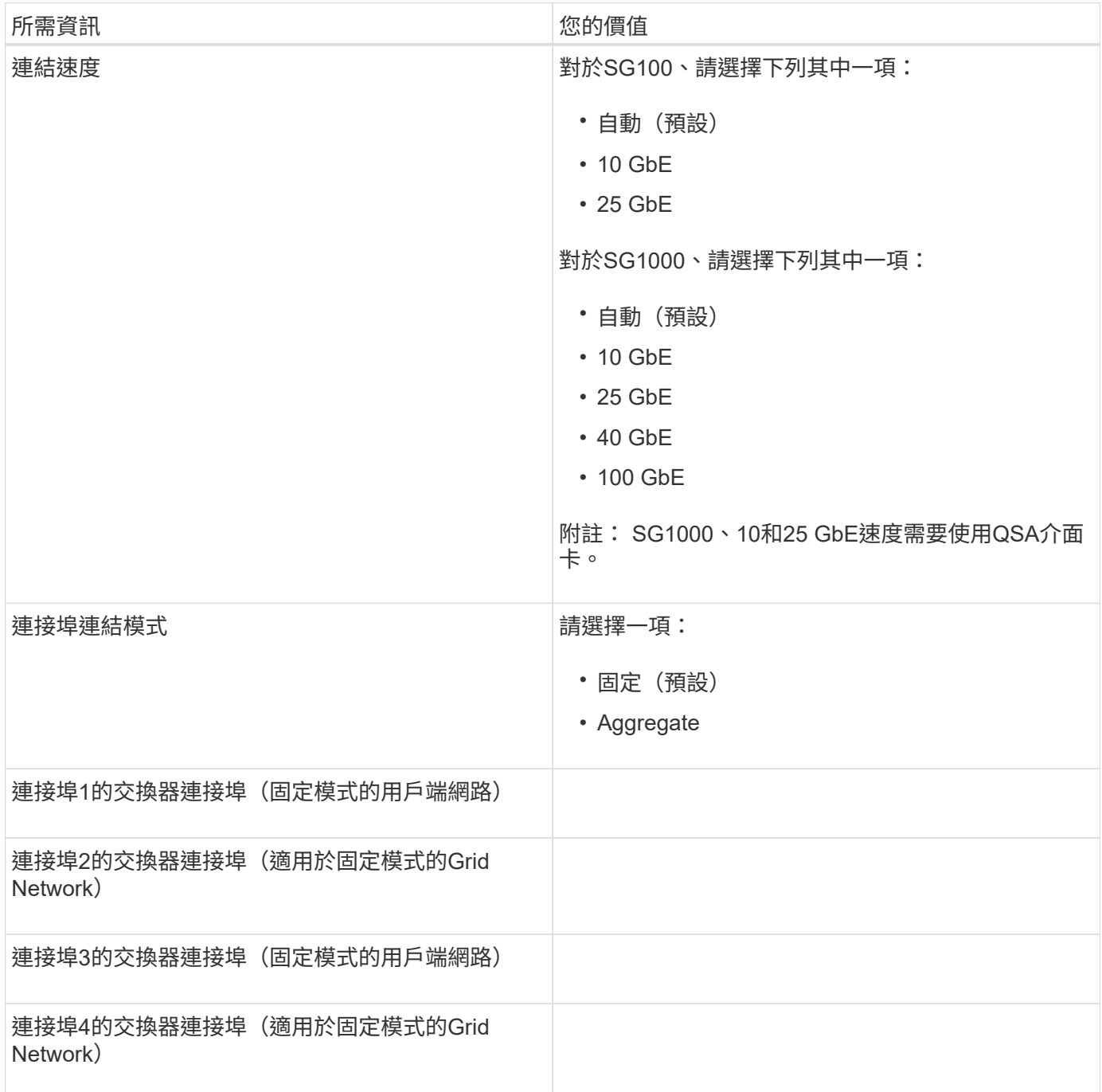

## 網格網路連接埠

Grid Network for StorageGRID 效能不只是一項必要的網路、可用於所有內部StorageGRID 的資訊流量。應用 裝置使用四個網路連接埠連線至Grid Network。

#### 網格網路連線

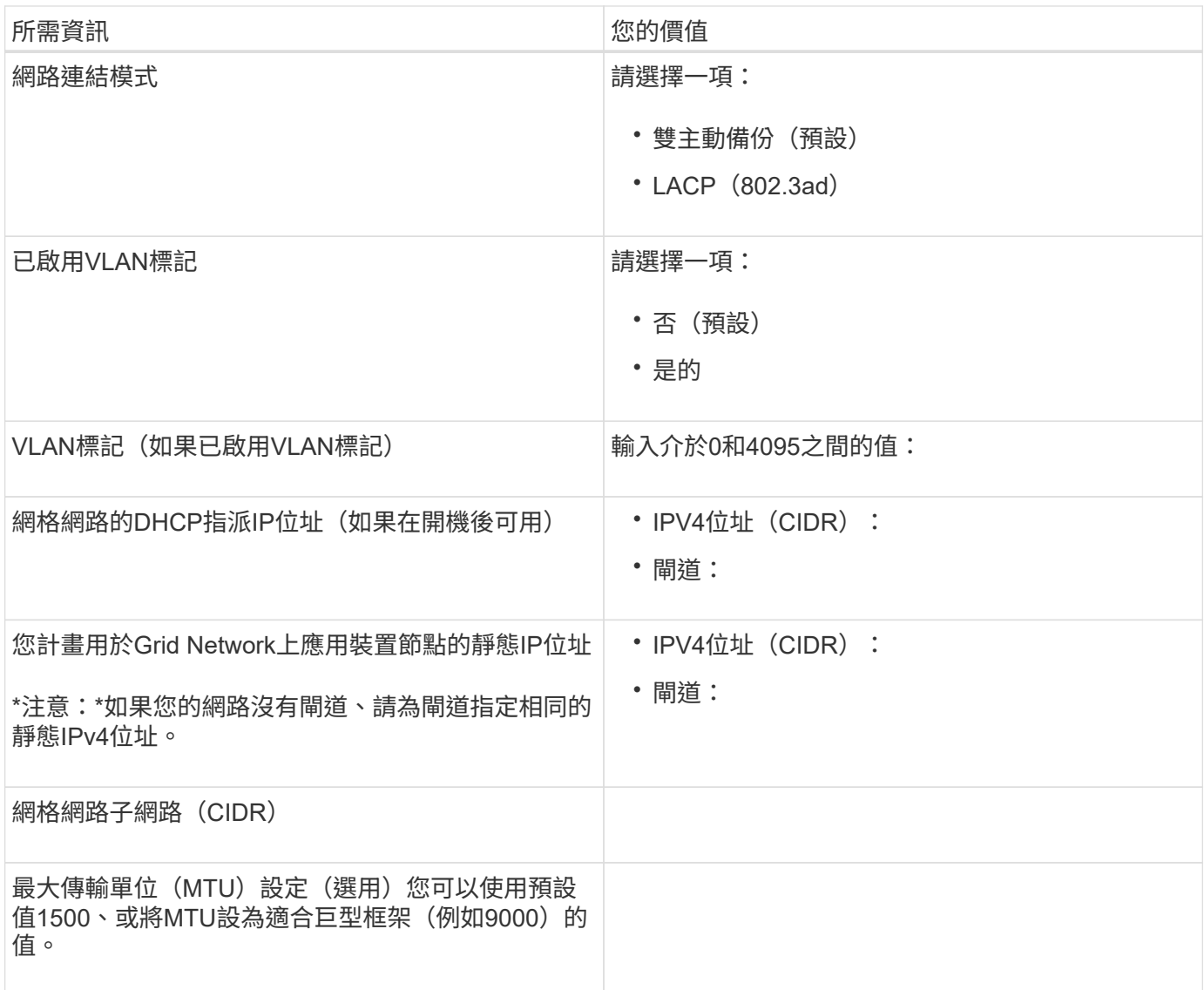

### 用戶端網路連接埠

Client Network for StorageGRID 推銷是選用的網路、通常用於提供用戶端傳輸協定存取網格。應用裝置使用四 個網路連接埠連線至用戶端網路。

### 用戶端網路連線

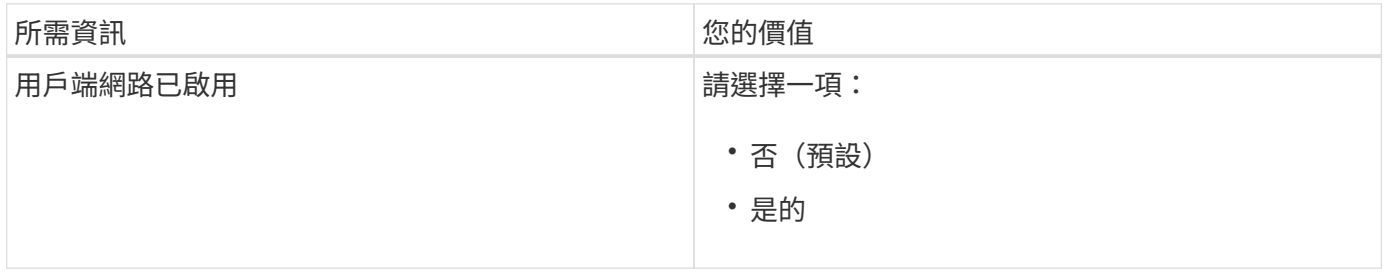

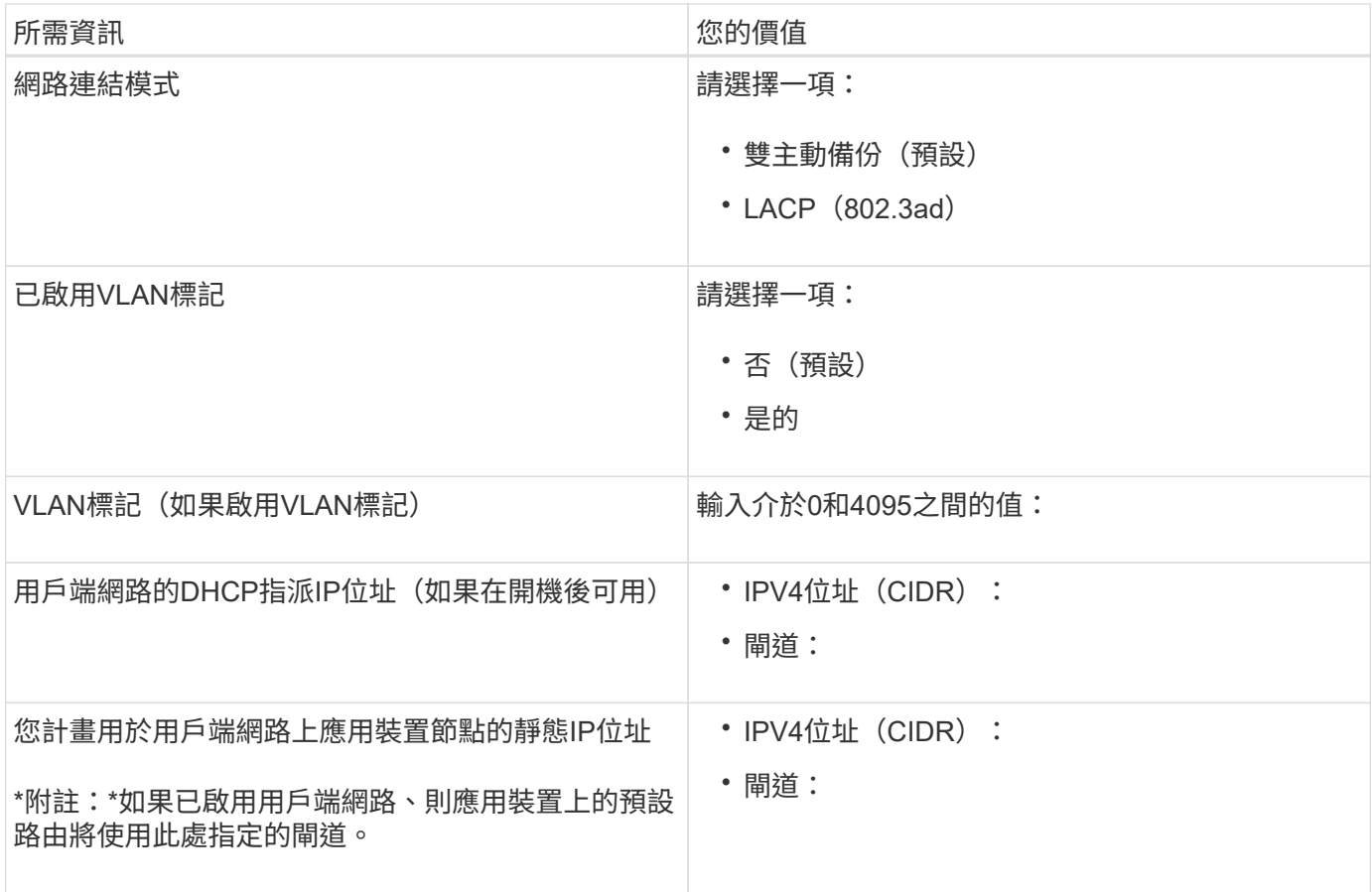

### **BMC**管理網路連接埠

您可以使用圖中圈出的1-GbE管理連接埠、存取服務應用裝置上的BMC介面。此連接埠支援使用智慧型平台管 理介面(IPMI)標準、透過乙太網路遠端管理控制器硬體。

• SG100 BMC管理連接埠\*

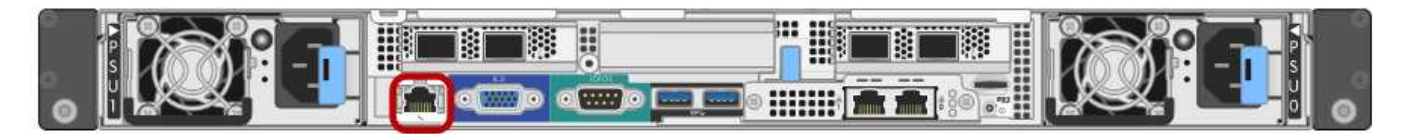

### • SG1000 BMC管理連接埠\*

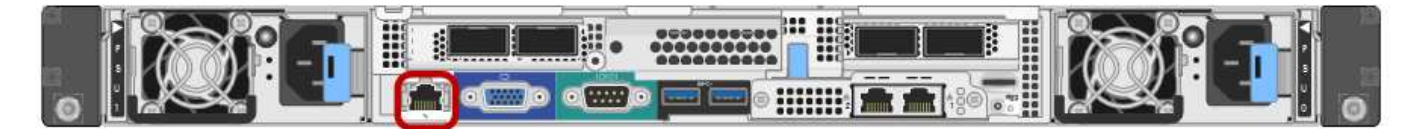

#### • BMC管理網路連線\*

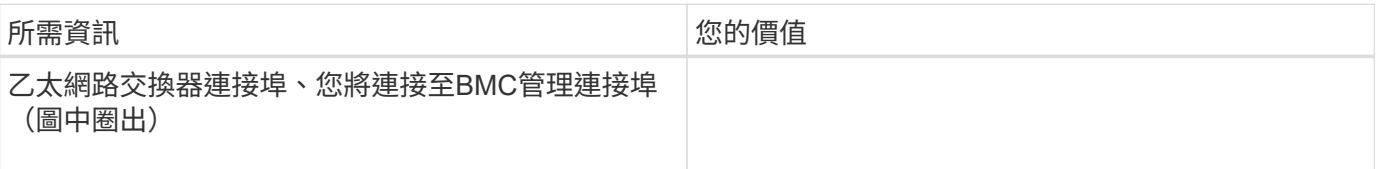

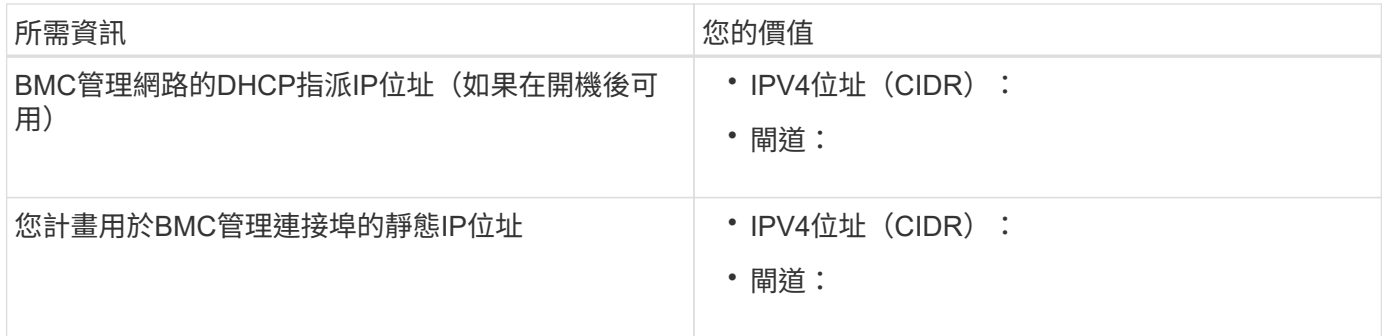

相關資訊

["SG100](https://docs.netapp.com/zh-tw/storagegrid-115/sg100-1000/sg100-and-sg1000-appliances-overview.html)[與](https://docs.netapp.com/zh-tw/storagegrid-115/sg100-1000/sg100-and-sg1000-appliances-overview.html)[SG1000](https://docs.netapp.com/zh-tw/storagegrid-115/sg100-1000/sg100-and-sg1000-appliances-overview.html)[應用裝置](https://docs.netapp.com/zh-tw/storagegrid-115/sg100-1000/sg100-and-sg1000-appliances-overview.html)[總](https://docs.netapp.com/zh-tw/storagegrid-115/sg100-1000/sg100-and-sg1000-appliances-overview.html)[覽](https://docs.netapp.com/zh-tw/storagegrid-115/sg100-1000/sg100-and-sg1000-appliances-overview.html)["](https://docs.netapp.com/zh-tw/storagegrid-115/sg100-1000/sg100-and-sg1000-appliances-overview.html)

["](https://docs.netapp.com/zh-tw/storagegrid-115/sg100-1000/cabling-appliance-sg100-and-sg1000.html)[應用裝置](https://docs.netapp.com/zh-tw/storagegrid-115/sg100-1000/cabling-appliance-sg100-and-sg1000.html)[SG100](https://docs.netapp.com/zh-tw/storagegrid-115/sg100-1000/cabling-appliance-sg100-and-sg1000.html)[和](https://docs.netapp.com/zh-tw/storagegrid-115/sg100-1000/cabling-appliance-sg100-and-sg1000.html)[SG1000](https://docs.netapp.com/zh-tw/storagegrid-115/sg100-1000/cabling-appliance-sg100-and-sg1000.html)[的纜線\)](https://docs.netapp.com/zh-tw/storagegrid-115/sg100-1000/cabling-appliance-sg100-and-sg1000.html)["](https://docs.netapp.com/zh-tw/storagegrid-115/sg100-1000/cabling-appliance-sg100-and-sg1000.html)

["](https://docs.netapp.com/zh-tw/storagegrid-115/sg100-1000/configuring-storagegrid-ip-addresses-sg100-and-sg1000.html)[設定](https://docs.netapp.com/zh-tw/storagegrid-115/sg100-1000/configuring-storagegrid-ip-addresses-sg100-and-sg1000.html)[StorageGRID](https://docs.netapp.com/zh-tw/storagegrid-115/sg100-1000/configuring-storagegrid-ip-addresses-sg100-and-sg1000.html) [靜態](https://docs.netapp.com/zh-tw/storagegrid-115/sg100-1000/configuring-storagegrid-ip-addresses-sg100-and-sg1000.html)[IP](https://docs.netapp.com/zh-tw/storagegrid-115/sg100-1000/configuring-storagegrid-ip-addresses-sg100-and-sg1000.html)[位址](https://docs.netapp.com/zh-tw/storagegrid-115/sg100-1000/configuring-storagegrid-ip-addresses-sg100-and-sg1000.html)["](https://docs.netapp.com/zh-tw/storagegrid-115/sg100-1000/configuring-storagegrid-ip-addresses-sg100-and-sg1000.html)

#### 版權資訊

Copyright © 2024 NetApp, Inc. 版權所有。台灣印製。非經版權所有人事先書面同意,不得將本受版權保護文件 的任何部分以任何形式或任何方法(圖形、電子或機械)重製,包括影印、錄影、錄音或儲存至電子檢索系統 中。

由 NetApp 版權資料衍伸之軟體必須遵守下列授權和免責聲明:

此軟體以 NETAPP「原樣」提供,不含任何明示或暗示的擔保,包括但不限於有關適售性或特定目的適用性之 擔保,特此聲明。於任何情況下,就任何已造成或基於任何理論上責任之直接性、間接性、附隨性、特殊性、懲 罰性或衍生性損害(包括但不限於替代商品或服務之採購;使用、資料或利潤上的損失;或企業營運中斷),無 論是在使用此軟體時以任何方式所產生的契約、嚴格責任或侵權行為(包括疏忽或其他)等方面,NetApp 概不 負責,即使已被告知有前述損害存在之可能性亦然。

NetApp 保留隨時變更本文所述之任何產品的權利,恕不另行通知。NetApp 不承擔因使用本文所述之產品而產 生的責任或義務,除非明確經過 NetApp 書面同意。使用或購買此產品並不會在依據任何專利權、商標權或任何 其他 NetApp 智慧財產權的情況下轉讓授權。

本手冊所述之產品受到一項(含)以上的美國專利、國外專利或申請中專利所保障。

有限權利說明:政府機關的使用、複製或公開揭露須受 DFARS 252.227-7013(2014 年 2 月)和 FAR 52.227-19(2007 年 12 月)中的「技術資料權利 - 非商業項目」條款 (b)(3) 小段所述之限制。

此處所含屬於商業產品和 / 或商業服務(如 FAR 2.101 所定義)的資料均為 NetApp, Inc. 所有。根據本協議提 供的所有 NetApp 技術資料和電腦軟體皆屬於商業性質,並且完全由私人出資開發。 美國政府對於該資料具有 非專屬、非轉讓、非轉授權、全球性、有限且不可撤銷的使用權限,僅限於美國政府為傳輸此資料所訂合約所允 許之範圍,並基於履行該合約之目的方可使用。除非本文另有規定,否則未經 NetApp Inc. 事前書面許可,不得 逕行使用、揭露、重製、修改、履行或展示該資料。美國政府授予國防部之許可權利,僅適用於 DFARS 條款 252.227-7015(b)(2014 年 2 月)所述權利。

商標資訊

NETAPP、NETAPP 標誌及 <http://www.netapp.com/TM> 所列之標章均為 NetApp, Inc. 的商標。文中所涉及的所 有其他公司或產品名稱,均為其各自所有者的商標,不得侵犯。